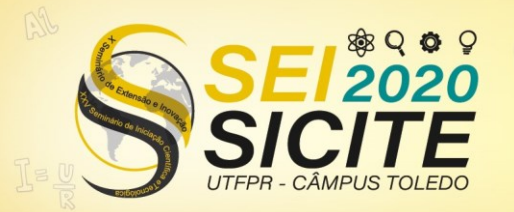

**Lucas S. Ferrari Remenegildo** 

lucasremenegildo@gmail.com Universidade Tecnológica Federal do Paraná, Cornélio Procópio,

**Autor** 

Paraná, Brasil

**Wagner Endo** wendo.utfpr@gmail.com Universidade Tecnológica Federal do Paraná, Cornélio Procópio,

Paraná, Brasil

X Seminário de Extensão e Inovação XXV Seminário de Iniciação Científica e Tecnológica 23 a 27 de Novembro | Toledo - PR **CÂMPUS TOLEDO** 

[https://eventos.utfpr.edu.br//sicite/sicite2020](https://eventos.utfpr.edu.br/sicite/sicite2020)

**Estudo e modelagem de processos industriais em tempo real para a melhoria do desempenho das respostas do controle automático**

# **Study and modeling of industrial processes in real time to improve the performance of automatic control responses**

#### **RESUMO**

A partir da aplicação de métodos de controle, é proposta uma análise do processo de aquecimento de uma planta didática industrial utilizando o método gráfico para encontrar a função de transferência que melhor representa o sistema. Sendo a válvula pneumática que controla a entrada de água no tanque de aquecimento, o objeto de estudo, devido ao fato dela ter um comportamento inconsistente em várias amostras, foi calculada a função de transferência em um intervalo que teve uma ocorrência semelhante em outras ocasiões. Realizadas as simulações, pode ser observado que a função encontrada representa bem o processo tendo uma diferença no percentual de ultrapassagem dos dados coletados menor que um por cento, além de representar muito bem o comportamento da válvula em outros intervalos.

**PALAVRAS-CHAVE:** Processos industriais, Modelagem, Elemento final de controle.

### **ABSTRACT**

From the application of control methods, is proposed an analysis of the heating process of an industrial didactic plant using the graphic method to find the transfer function that best represents the system. The pneumatic valve that controls the entry of water into the heating tank, was the object of study. Since it has an inconsistent behavior in several samples, the transfer function was calculated at an interval that had a similar occurrence on other occasions. When the simulations were carried out, it can be observed that the function found represents the process with a good precision, with a difference in the percentage of overshooting less than one per cent, in addition to representing the valve behavior in other intervals very well.

**KEYWORDS:** Industrial processes, Modeling. Final control element.

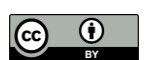

**Internacional** 

**Recebido:** 19 ago. 2020. **Aprovado:** 01 out. 2020.

**Direito autoral:** Este trabalho está licenciado sob os termos da Licença Creative Commons-Atribuição 4.0

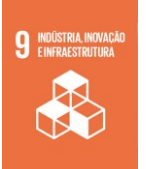

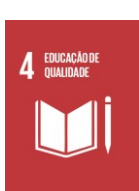

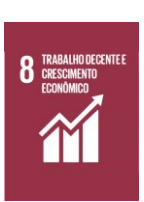

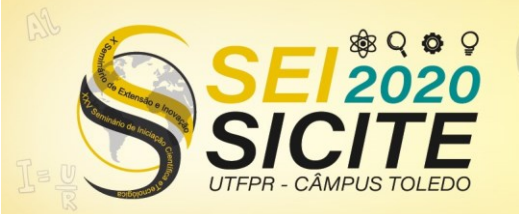

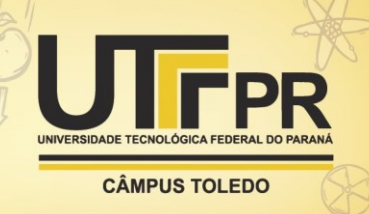

## **INTRODUÇÃO**

O presente trabalho é um estudo da planta didáctica SMAR – PD3 – P com o objetivo de realizar a modelagem da válvula de entrada de água no tanque de aquecimento. Segundo Smar (2020):

> A Planta Didática Smar, para treinamentos e atualização tecnológica em malhas de controle para automação de processos industriais, representa de forma simples e objetiva, a operação de diversas malhas de controle que podem ser implementadas em uma planta industrial. Utilizando os mesmos instrumentos de campo e aplicativos de software para configuração e operação que são desenvolvidos para aplicações em larga escala (SMAR,2020, p.5).

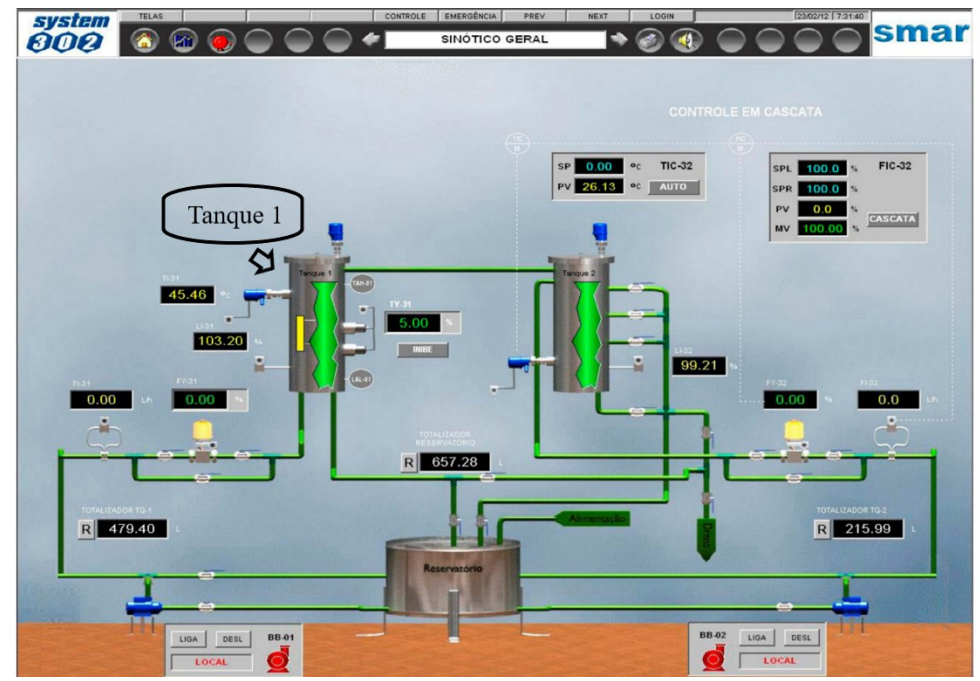

Figura 1. Tela de supervisão do processo que representa o controle automático da planta industrial

#### Fonte: (SMAR, 2020)

A Figura 1 possui uma representação da planta didática, sendo o estudo focado na parte de aquecimento que ocorre no tanque 1.

A planta didática é um sistema a controlar, segundo Ogata (2000), é uma parte de um equipamento, eventualmente um conjunto de itens de uma máquina que funcionam juntos e cuja finalidade é desempenhar uma determinada operação.

Admitindo que o tanque de aquecimento com regulador de temperatura, é um sistema de controle. Para que a temperatura do tanque atinja o set point desejado, deve existir um sistema para controlar a ativação ou não do aquecedor (um resistor de aquecimento) dependendo da temperatura que está o tanque.

Para Nise (2011), qualquer sistema que é representado por uma equação diferencial linear e invariante no tempo, pode ser modelado em uma função de transferência.

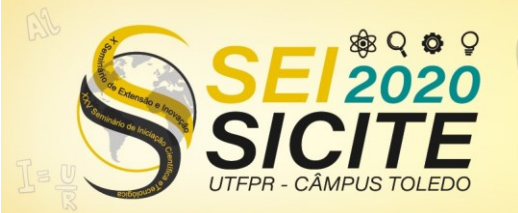

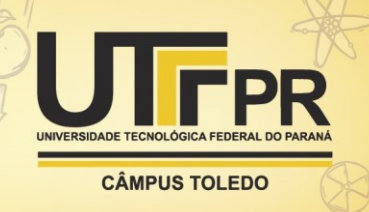

## **MATERIAIS E MÉTODOS**

Primeiramente foi realizado o estudo da planta didática Smar – PD3 – P, buscando entender seu processo e as características particulares da planta para que fosse encontrada a melhor abordagem. Após isso foi utilizado o Software ProcessView Enterprise Edition junto com o MATLAB® para realizar a aquisição dos dados durante o funcionamento da planta. O MATLAB® se conecta como cliente OPC assim acessando os dados da planta.

Foram coletados os dados de vasão e abertura da válvula e os de aquecimento do tanque 1, a partir deles foram feitos os seguintes gráficos.

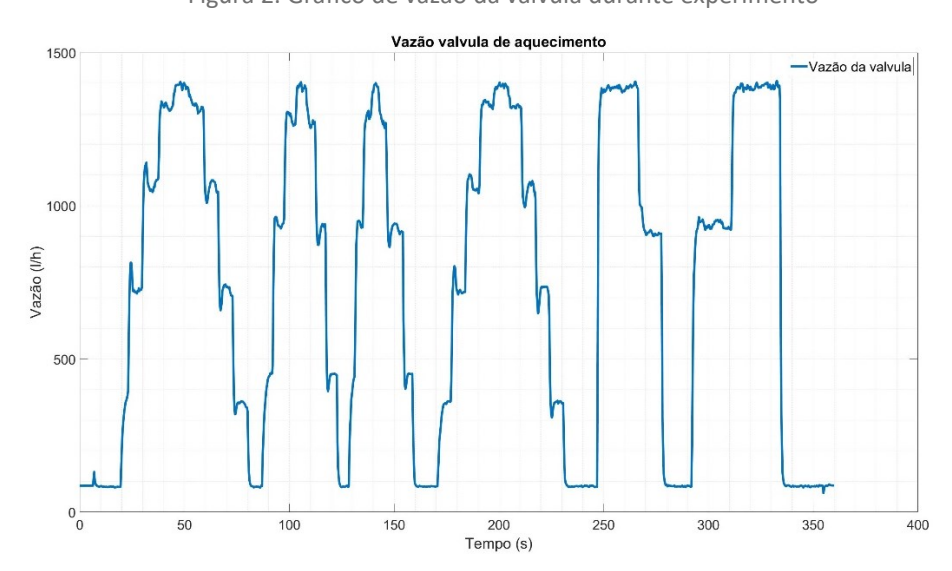

Figura 2. Gráfico de vazão da válvula durante experimento

Fonte: Autoria própria

Figura 3. Gráfico do comando de abertura da válvula

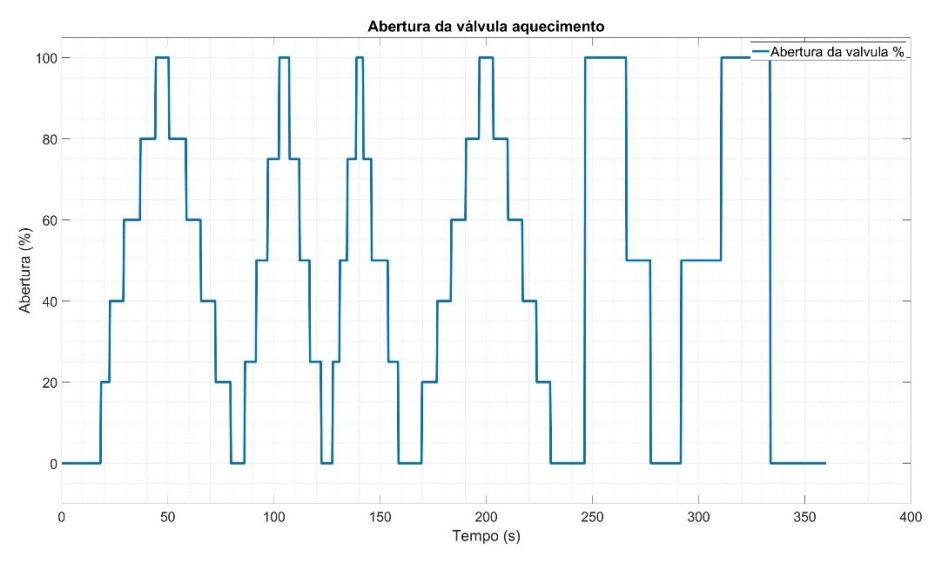

Fonte: Autoria própria

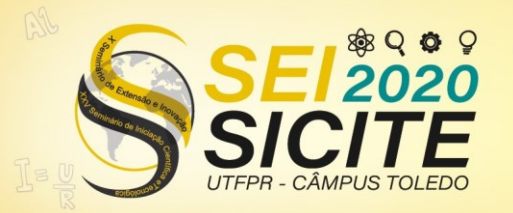

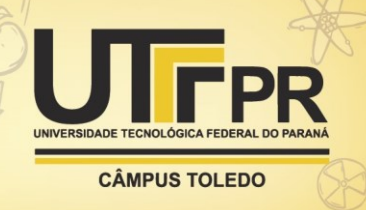

Após a coleta dos dados, foram extraídos os valores necessários para calcular a função de transferência. Na Figura 2, pode ser observado que existe várias curvas, que demostraram o comportamento da válvula. É notável que o comportamento da válvula não é regular, especialmente se a abertura é diferente. Entretanto, pode ser visto que a válvula apresenta um comportamento semelhante, quando inserido comandos iguais para a abertura da válvula.

Estabelecendo as curvas com maior ocorrência, por ser uma função de transferência de segunda ordem, aplica-se o método gráfico para fazer o cálculo. Para isso foram extraídos os dados de máxima ultrapassagem, tempo de acomodação, tempo de subida e o valor final. Para esta análise, foram coletados os dados onde a vasão ultrapassa pela primeira vez 800 l/h e que se inicia no instante 23,4 s. Correspondendo aos dados abaixo:

- Tempo de subida (Ts) = 4,5 s
- Máxima ultrapassagem (Mpt) =814,6
- Valor final (Fv) =  $722$

Analisando os dados acima, é possível realizar a simulação aplicando um degrau unitário. Porém, ela somente terá o comportamento desejado para um único set point de vazão. Para conseguir que a função de transferência tenha o resultado esperado, quando inserido um set point que corresponde a quantidade de litros por hora do sistema real, foi realizada uma normalização. Sendo assim, o valor final foi dividido por ele mesmo, resultando em um. Em consequência, o valor da máxima ultrapassagem foi também dividido pelo valor final além disso foi subtraído o estado inicial, a abertura que a válvula estava antes de ser mudado o set point. Resultando nos valores abaixo:

- Tempo de subida  $(Ts) = 4.5 s$
- Máxima ultrapassagem (Mpt) =1,2845
- Valor final (Fv) =  $1$

Foi utilizada a Eq. (1) para medir a ultrapassagem percentual(%UP), a partir do seu valor encontrado pode ser aplicado na Eq. (2) para encontrar o fator de amortecimento(ζ) e então aplicar seu resultado na Eq. (3) para medir a frequência natural do sistema sem amortecimento( $\omega_n$ ).

 $\%$ UP = 100 \*  $\frac{M_{\text{pt}} - f_{\text{V}}}{f_{\text{tot}}}$  $\frac{1}{\text{fv}}$  (1)  $\zeta = \frac{-\ln\left(\frac{\% \text{UP}}{100}\right)}{\sqrt{1-\frac{1}{20}}\sqrt{1-\frac{1}{20}}\sqrt{1-\frac{1}{20}}}}$  $\sqrt{\pi^2 + \ln^2(\frac{\% \text{UP}}{100})}$ (2)

$$
\omega_{\rm n} = \frac{4}{\zeta \rm T_{\rm s}} \tag{3}
$$

Com os resultados encontrados, podem ser aplicados na Eq. (4), obtendo-se a função de transferência que representa o sistema.

$$
G(s) = \frac{K\omega_n^2}{s^2 + 2\zeta\omega_n s + \omega_n^2}
$$
 (4)

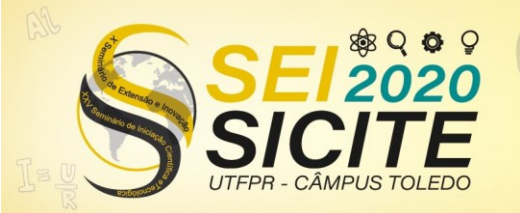

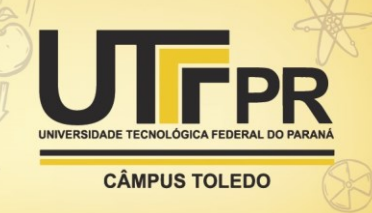

## **RESULTADOS E DISCUSSÕES**

A Eq. (5) é a função de transferência que representa o comportamento da válvula e que foi calculada a partir dos dados descritos acima

$$
G(s) = \frac{5,725}{s^2 + 1,778s + 5,725}
$$
 (5)

Com a função de transferência identificada foi possível fazer a simulação utilizando a interface gráfica do MATLAB® chamada Simulink®, para isso foram definidos alguns parâmetros, o set point como 722, o tempo onde seria aplicado o set point, como 1,5 segundos também o valor inicial sendo ele 397.

Figura 4. Simulação da abertura da válvula com aproximação.

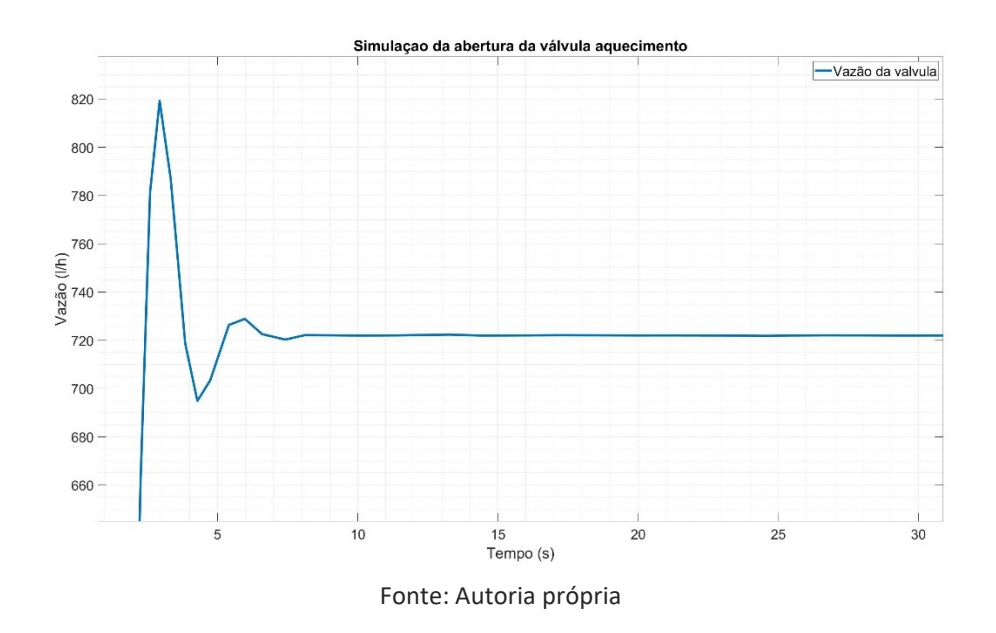

A simulação apresentou os seguintes dados:

- Tempo de subida  $(Ts) = 4.75 s$
- Máxima ultrapassagem (Mpt) =819,2
- Valor final  $(Fv) = 722$

A partir dos valores reais foi calculado a ultrapassagem percentual %UP que corresponde a 12,74, já a simulação apresentou a ultrapassagem percentual %UP que correspondente a 13,43.

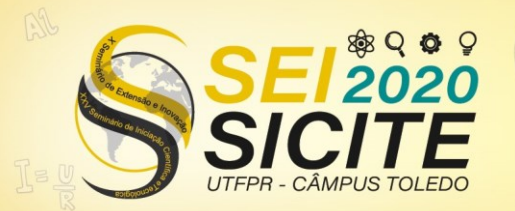

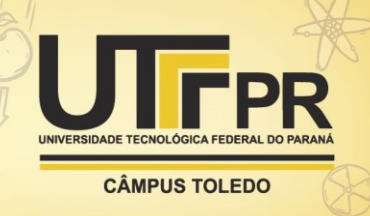

## **CONCLUSAO**

Levando em consideração que em um teste pratico, existem várias fontes de erro, o que ajuda a causar o comportamento com um certo grau de variação na abertura da válvula. Foi obtido um resultado satisfatório, pois se comparar os valores da simulação com os coletados, pode ser visto que são muito próximos, um exemplo é o tempo de subida, que teve uma variação muito pequena de 0,25 segundos. Além disso se for comparado a outros intervalos que não foram modelados, apresenta um comportamento aproximado, especialmente se for comparado a intervalos que foram submetidos a um mesmo set point.

Pode-se afirmar que a função de transferência coletada pode ser uma boa representação do sistema, especialmente quando tiver uma abertura mediana.

Um dado que vale destacar, é o comportamento de um sistema de primeira ordem, quando a abertura da válvula é inferior a 25%, algo que não pode ser explorado devido a impossibilidade de serem realizados novos teste, porém é algo que pode ser mais estudado, buscando encontrar até qual porcentagem de abertura ela tem este comportamento.

## **REFERÊNCIAS**

CORRIPIO, Carlos A. Smith; Armando B.. **Principles and Practice of Automatic Process Control**. Louisiana: John Wiley & Sons, 1997. 750 p.

OGATA, Katsuhiko. **Engenharia de Controle Moderno**. 3. ed. Minesota: Ltc, 2000. 808 p.

SMAR. **PD3-P – Manual de Instruções, Operação e Manutenção**. Sertãozinho: 2020. 54 p. Disponível em: [https://www.smar.com/PDFs/manuals/PILOPLPMP.pdf.](https://www.smar.com/PDFs/manuals/PILOPLPMP.pdf) Acesso em: 15 jul. 2020.

NISE, Norman S. **Engenharia de Sistemas de Controle**. 6. ed. Ponoma: Ltc, 2011. 772 p.